## Distance Learning – Learner Information sheet 2021/2022

## What you need to know

We are doing everything we can to help support you during the Covid-19 crisis. Please follow the guidance below relating to online learning. If you are isolating at home due to contact with a positive case, your work is available on the distance learning tab on The Link Academy website.

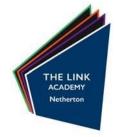

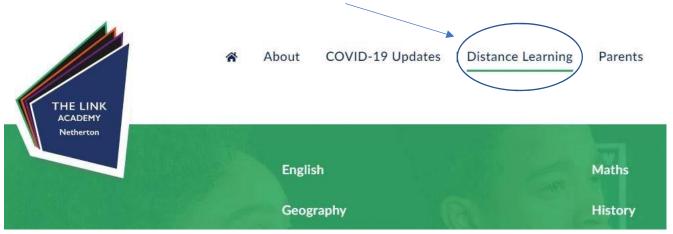

If you are home due to a year group closure, work will be set on Microsoft TEAMS.

## What you need to do to access Microsoft TEAMS

• If you need support with passwords or usernames or have issues with computer access please contact your relevant learning manager or email itsupport@thelinkacademy.org.uk ☐

To Access an assignment on Teams

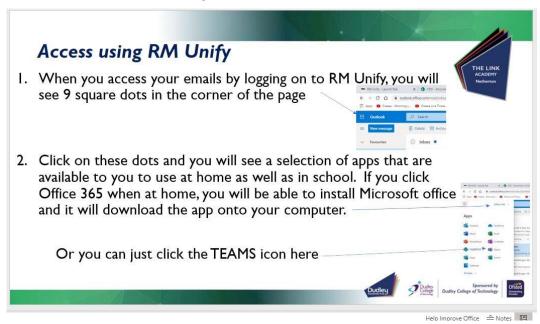

- Log on to Teams.
- Click on the class name you wish to access work for.

- Read the posts thread to see what work has been set or click on the assignments tab from the top.
- Click an assignment and follow the instructions.
- Remember to hand in the assignment when done.
- Some teachers will be inviting you to a 'live lesson' (this may not be your usual teacher but if you are invited, you need to join the lesson). You will receive an invite to this on your calendar. Click 'join' at the start time of your lesson. Please ensure your camera is off and

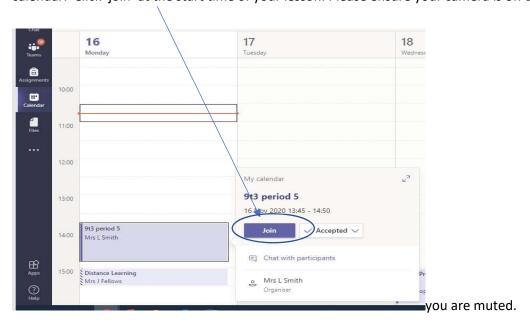

## We are expecting:

- Where possible, follow the structure of your 'normal' timetable, e.g. if you have Maths period 1 on a Monday, complete your maths work during this time. This will allow you to have some structure to your day, engage with a range of different lessons and stay on track with learners that are in school.
- Complete the consolidation task that has been set by your teacher. This may be a quiz, a
  link to another platform, such as Hegarty Maths, or a written question that may need
  responding to on Teams. Instructions on the task required will be set a member of teaching
  staff.
- Teachers will assess your levels of engagement weekly and report this using a 0-5 scale. 0 being no engagement and 1-5 relating to the effort scores outlined in your learner planner on page 16-17.